# **Packet Tracer - Configuring IPv4 Static and Default Routes**

### **Topology**

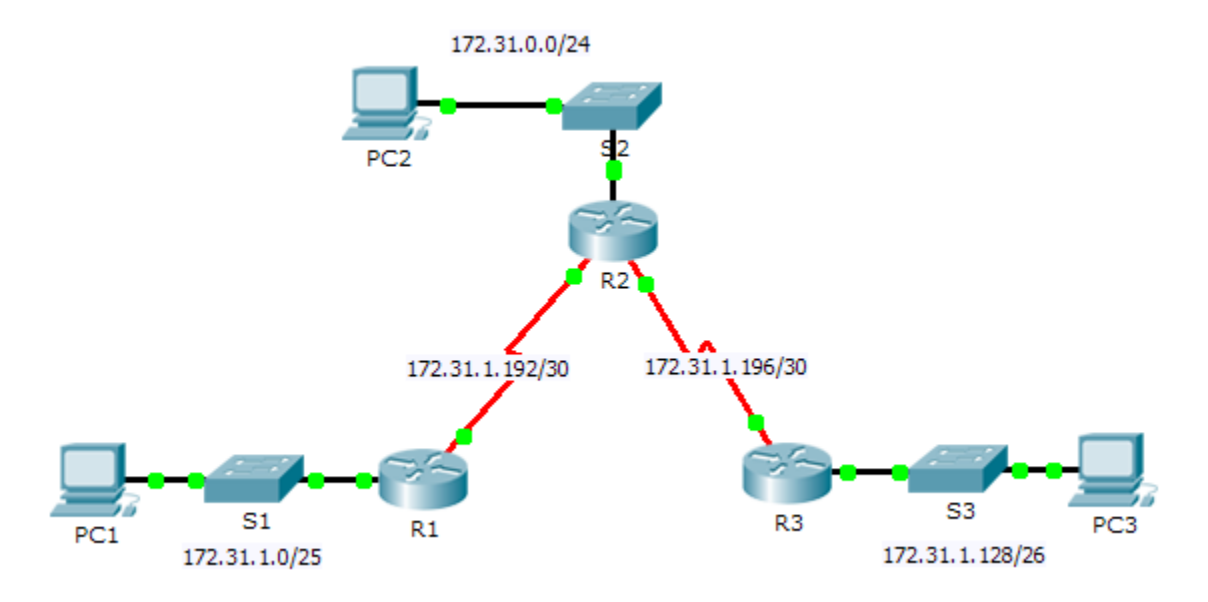

### **Addressing Table**

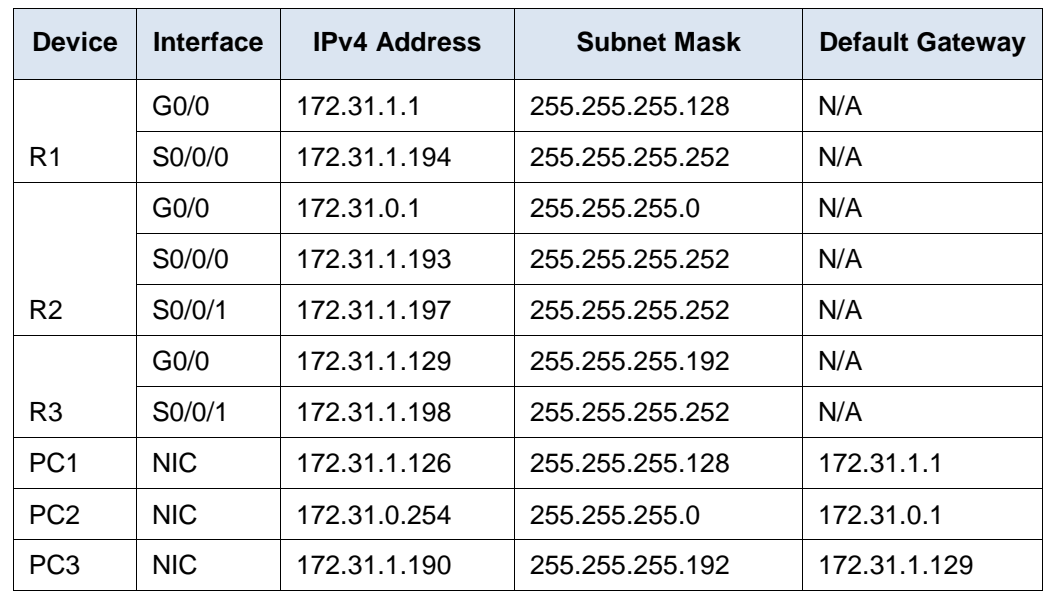

#### **Objectives**

- **Part 1: Examine the Network and Evaluate the Need for Static Routing**
- **Part 2: Configure Static and Default Routes**
- **Part 3: Verify Connectivity**

### **Background**

In this activity, you will configure static and default routes. A static route is a route that is entered manually by the network administrator to create a reliable and safe route. There are four different static routes that are used in this activity: a recursive static route, a directly attached static route, a fully specified static route, and a default route.

# **Part 1: Examine the Network and Evaluate the Need for Static Routing**

- a. Looking at the topology diagram, how many networks are there in total?
- b. How many networks are directly connected to R1, R2, and R3?
- c. How many static routes are required by each router to reach networks that are not directly connected?
- d. Test connectivity to the R2 and R3 LANs by pinging PC2 and PC3 from PC1. Why were you unsuccessful?

# **Part 2: Configure Static and Default Routes**

#### **Step 1: Configure recursive static routes on R1.**

- a. What is recursive static route?
- b. Why does a recursive static route require two routing table lookups?
- c. Configure a recursive static route to every network not directly connected to R1, including the WAN link between R2 and R3.
- d. Test connectivity to the R2 LAN and ping the IP addresses of PC2 and PC3. Why were you unsuccessful?

#### **Step 2: Configure directly attached static routes on R2.**

- a. How does a directly attached static route differ from a recursive static route?
- b. Configure a directly attached static route from R2 to every network not directly connected.
- c. Which command only displays directly connected networks?
- d. Which command only displays the static routes listed in the routing table?
- e. When viewing the entire routing table, how can you distinguish between a directly attached static route and a directly connected network?

#### **Step 3: Configure a default route on R3.**

- a. How does a default route differ from a regular static route?
- b. Configure a default route on R3 so that every network not directly connected is reachable.
- c. How is a static route displayed in the routing table?

#### **Step 4: Document the commands for fully specified routes.**

**Note**: Packet Tracer does not currently support configuring fully specified static routes. Therefore, in this step, document the configuration for fully specified routes.

- a. Explain a fully specified route.
- b. Which command provides a fully specified static route from R3 to the R2 LAN?
- c. Write a fully specified route from R3 to the network between R2 and R1. Do not configure the route; just calculate it.
- d. Write a fully specified static route from R3 to the R1 LAN. Do not configure the route; just calculate it.

#### **Step 5: Verify static route configurations.**

Use the appropriate **show** commands to verify correct configurations.

Which **show** commands can you use to verify that the static routes are configured correctly?

# **Part 3: Verify Connectivity**

Every device should now be able to ping every other device. If not, review your static and default route configurations.

### **Suggested Scoring Rubric**

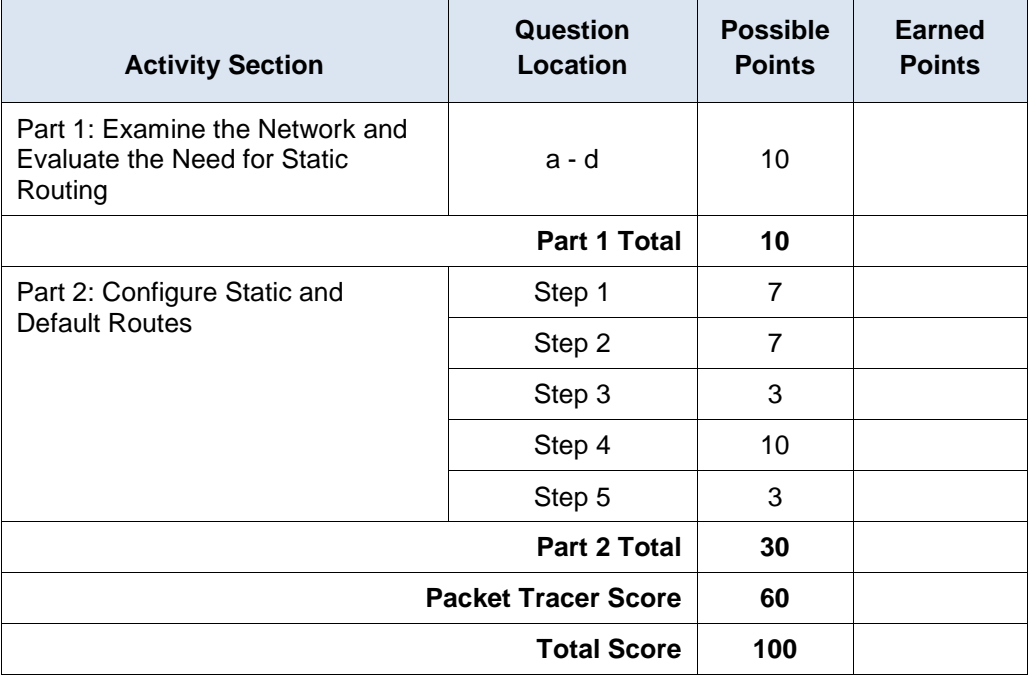